# Mitel Performance Analytics

RELEASE NOTES Release MPA 2.1

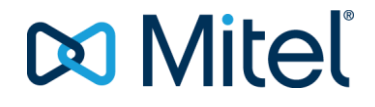

#### **NOTICE**

The information contained in this document is believed to be accurate in all respects but is not warranted by Mitel Networks™ Corporation (MITEL®). Mitel makes no warranty of any kind with regards to this material, including, but not limited to, the implied warranties of merchantability and fitness for a particular purpose. The information is subject to change without notice and should not be construed in any way as a commitment by Mitel or any of its affiliates or subsidiaries. Mitel and its affiliates and subsidiaries assume no responsibility for any errors or omissions in this document. Revisions of this document or new editions of it may be issued to incorporate such changes.

No part of this document can be reproduced or transmitted in any form or by any means - electronic or mechanical - for any purpose without written permission from Mitel Networks Corporation.

#### **TRADEMARKS**

The trademarks, service marks, logos and graphics (collectively "Trademarks") appearing on Mitel's Internet sites or in its publications are registered and unregistered trademarks of Mitel Networks Corporation (MNC) or its subsidiaries (collectively "Mitel") or others. Use of the Trademarks is prohibited without the express consent from Mitel. Please contact our legal department at [legal@mitel.com](mailto:legal@mitel.com) for additional information. For a list of the worldwide Mitel Networks Corporation registered trademarks, please refer to the website: [http://www.mitel.com/trademarks.](http://www.mitel.com/trademarks)

© Copyright 2017, Martello Technologies Corporation All rights reserved

> Mitel Performance Analytics Release Notes Release MPA 2.1 – May 24, 2017

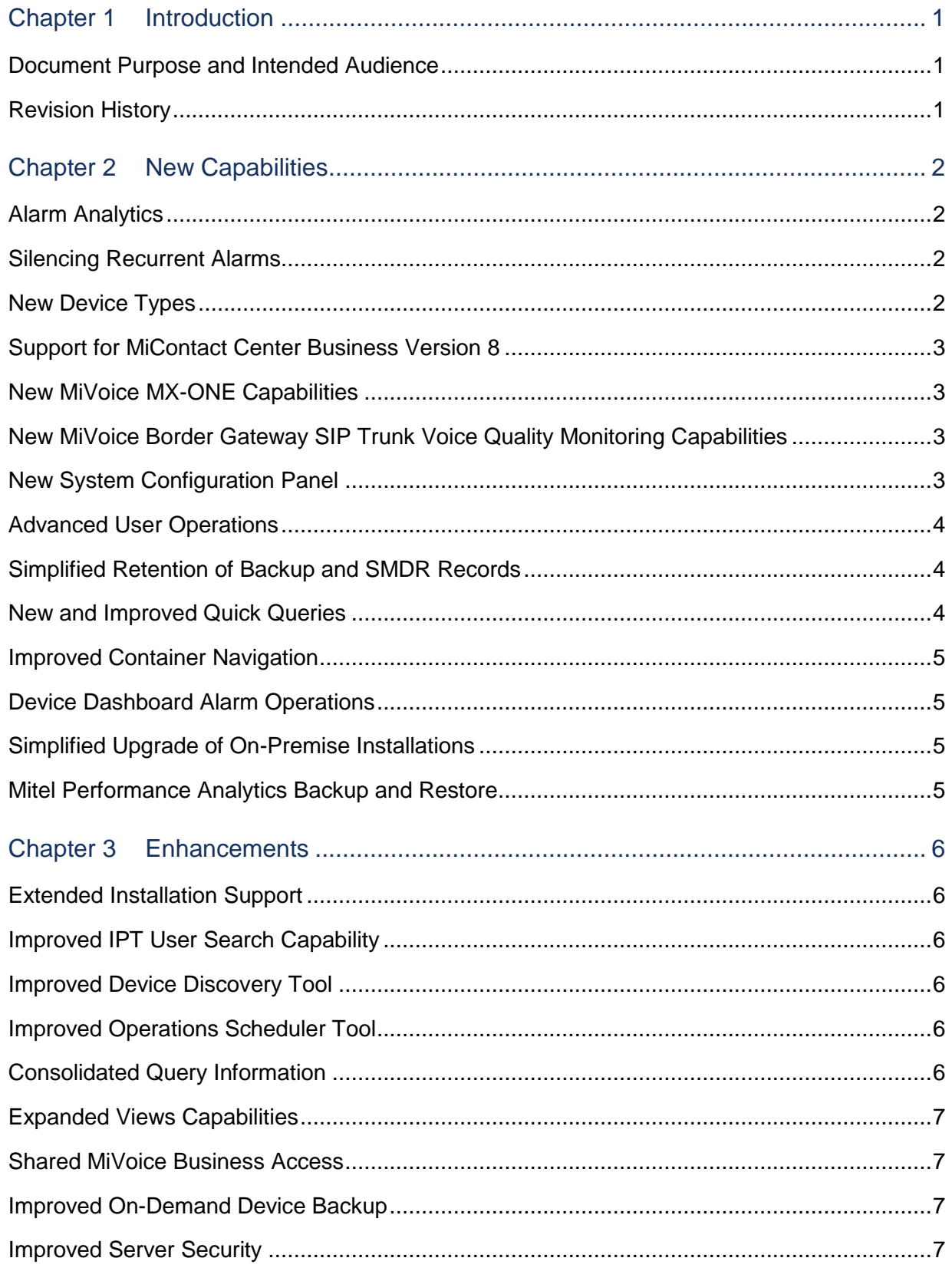

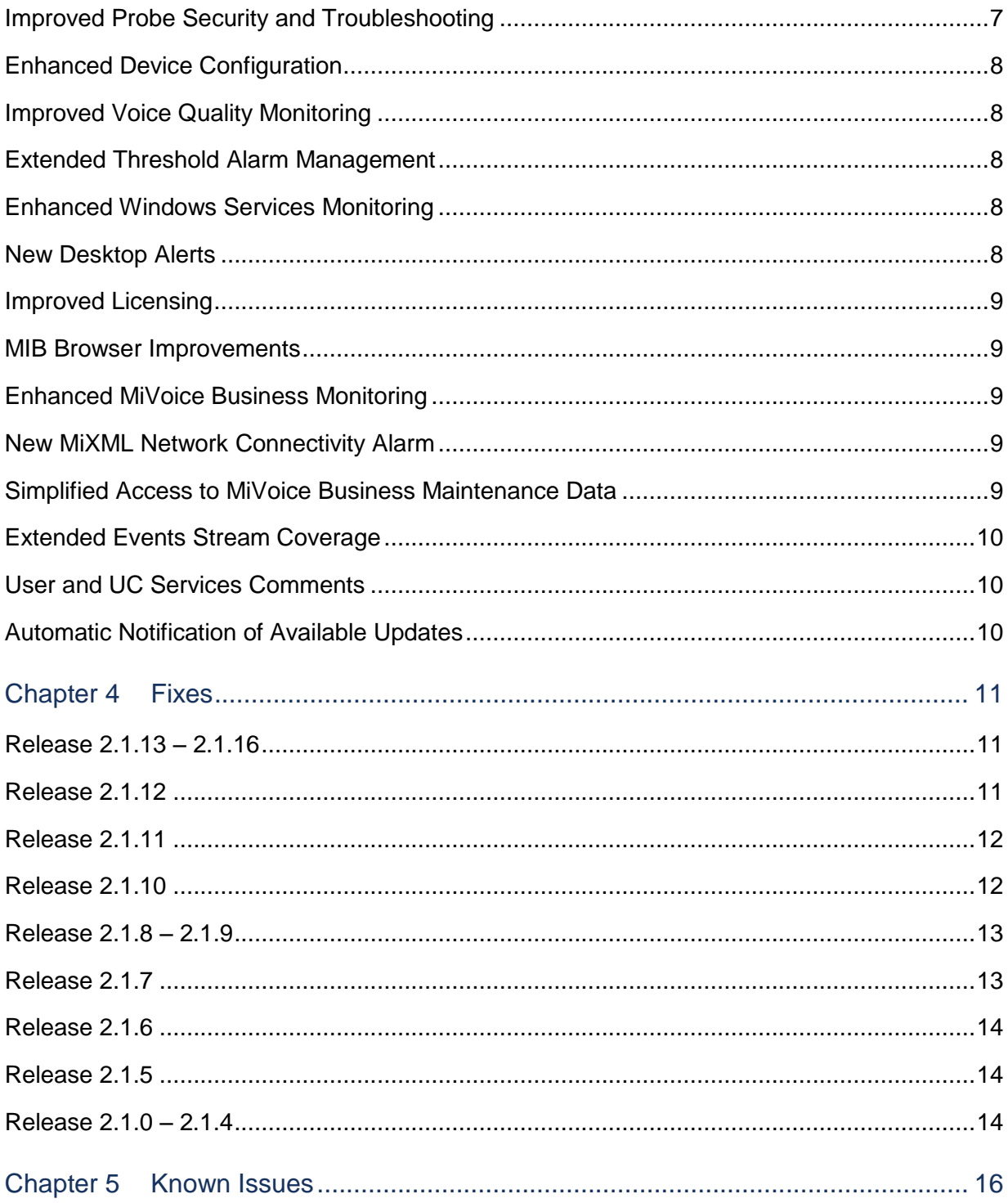

# <span id="page-4-0"></span>Chapter 1 Introduction

Mitel Performance Analytics is a fault and performance management system designed to provide users with fast actionable problem resolution so that optimal service quality levels are maintained for end customers.

Mitel Performance Analytics provides real-time alerts, detailed reporting and ubiquitous accessibility with secure remote access.

## <span id="page-4-1"></span>Document Purpose and Intended Audience

This document summarizes the content introduced by Mitel Performance Analytics, Release 2.1.

For a full description of the new capabilities, see the *Mitel Performance Analytics System Guide*, Release 2.1.

This document describes all possible Mitel Performance Analytics features. Feature access depends on the Mitel offering you have purchased. Not all features may be available to all Mitel Performance Analytics users.

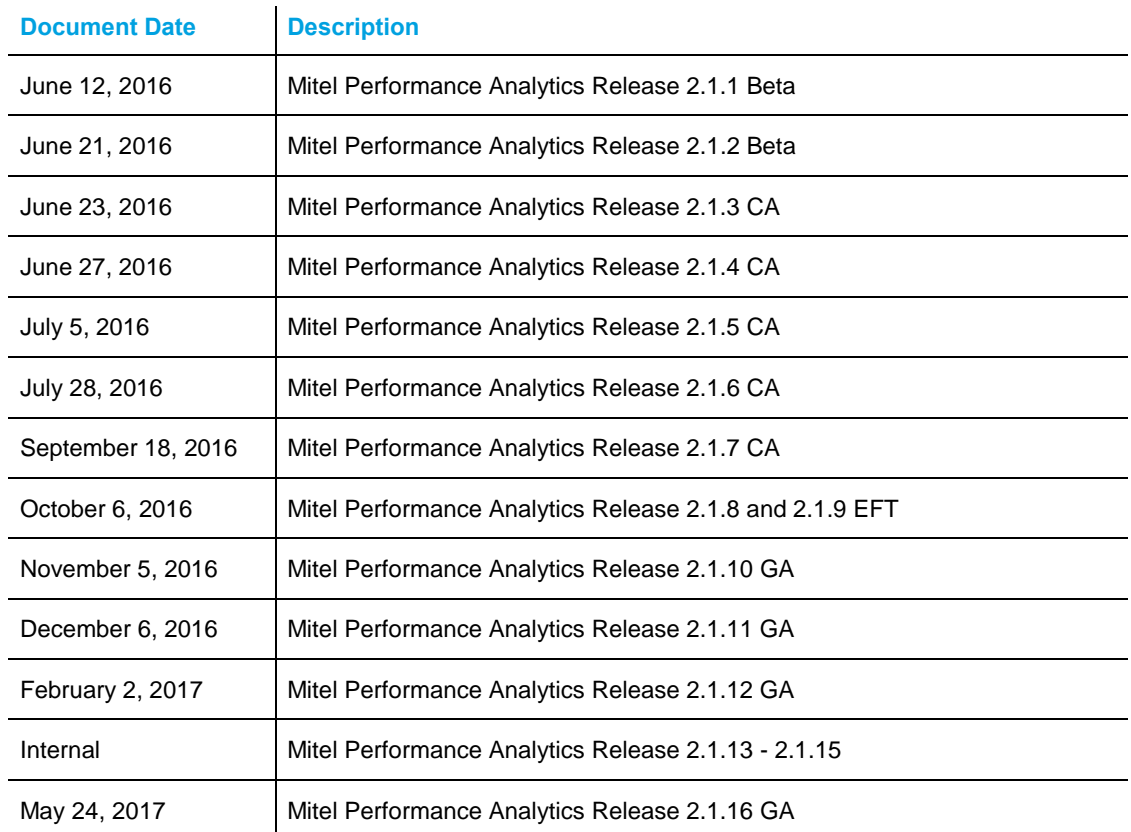

#### <span id="page-4-2"></span>Revision History

## <span id="page-5-0"></span>Chapter 2 New Capabilities

This section provides a summary of the new content introduced by latest software release.

## <span id="page-5-1"></span>Alarm Analytics

Alarm analytics allows you to customize your alarm management environment to help you see more easily the alarms that matter most to you. Alarms analytics allows Mitel Performance Analytics to learn from your behavior and from the behavior of other users to optimize how alarm information is presented. The alarms that are deemed to be the most important to the user are shown first.

Alarms are presented according to their rating, which is a measure of the alarm's importance. An alarm's rating trends up or down as users interact with Mitel Performance Analytics. User interactions are monitored at three levels: your actions, all actions performed on alarms that share a label, and all actions performed by users globally, across the entire MPA system.

#### Users can:

- Flag alarms as 'My Favorites'
- Create and follow alarm labels
- Filter and group alarm data
- Perform operations and editing on a group of alarms
- Save and share custom alarm data views,
- Display time-related alarms
- Display a log of all operations that have occurred on an alarm of interest

### <span id="page-5-2"></span>Silencing Recurrent Alarms

Silencing an alarm means hiding all present and future instances of a particular type of alarm. Typically, this is done to declutter your **Alarms** panel so you can focus on the alarms that you are interested in. For example, a person monitoring traffic routing may not be interested in Missing Set alarms. Silencing alarms also prevents alerts on those alarms from being sent.

Silenced alarms still appear in quick queries and reports.

### <span id="page-5-3"></span>New Device Types

You can now monitor:

- VMWare ESXi servers
- MX-ONE Application Servers, with the ability to monitor the services of the following applications: MiCollab Advanced Messaging, CMG, inAttend, and ACS Media Server

## <span id="page-6-0"></span>Support for MiContact Center Business Version 8

Mitel Performance Analytics can now monitor MiContact Center Business devices running Version 8 software.

## <span id="page-6-1"></span>New MiVoice MX-ONE Capabilities

Mitel Performance Analytics extends MiVoice MX-ONE monitoring to include:

- IPT user data
- Device and extension inventory
- **Extension and terminal registration**
- Route utilization
- Gateway utilization, where you can selectively display either IP set data, Legacy set data, or both
- Scheduled and on-demand backup, including mirror backups of all nodes

## <span id="page-6-2"></span>New MiVoice Border Gateway SIP Trunk Voice Quality Monitoring **Capabilities**

The MiVoice Border Gateway now displays a **SIP Voice Quality** panel with filtering options for the type of trunk (**Teleworker Set** or **SIP Trunk**). If you select **SIP Trunk**, you can further customize the display to show near-end, far-end, LAN or WAN data. The expanded view lists the available trunks. Selecting a single or multiple trunks displays the related data.

## <span id="page-6-3"></span>New System Configuration Panel

A Mitel Performance Analytics system administrator can now:

- Register your system and enter a valid customer ID
- Update or correct SMTP server settings specified during installation. The SMTP server is used by Mitel Performance Analytics to
	- Email notification of alarms
	- Send forgotten password reset links
	- Deliver scheduled reports
- Configure a Twitter account to receive Twitter notification of alarms
- Configure a Twilio SMS account to receive SMS notifications of alarms
- Supply a MapQuest Consumer key to enable dashboard maps and map coordinate lookup from street addresses

## <span id="page-7-0"></span>Advanced User Operations

Mitel Performance Analytics now provides functionality equivalent to the Mitel Enterprise Manager Advanced User Operations (AUO) tool. The Mitel Performance Analytics AUO tool applies to MiVoice Business 7.0 and later.

The Mitel Performance Analytics Advanced User Operations (AUO) tool greatly simplifies and reduces the time that it takes to complete the following MiVoice Business tasks:

- Moving a user from one MiVoice Business to another one
- Removing a User
- Setting up and managing Busy Lamp Field (BLF) keys

#### <span id="page-7-1"></span>Simplified Retention of Backup and SMDR Records

Previously, the retention of backup and SMDR records varied depending on whether Mitel Performance Analytics was cloud-based or installed on-premise. With Release 2.1, the behaviour has been simplified:

- Mitel Performance Analytics now retains only the 10 most recent backup files.
- Mitel Performance Analytics now retains SMDR files only up to 31 days.

**CAUTION:** Previously, on-premise installations could retain all SMDR files indefinitely; thus increasing disk space management overhead. Going forward, on-premise customers no longer need to delete manually SMDR files. However, if they want to retain SMDR files longer than 31 days, they must provide alternate storage and move the files there before they are erased by Mitel Performance Analytics.

#### <span id="page-7-2"></span>New and Improved Quick Queries

The following new alarm query is available:

 **All Device Availability** shows the availability and monitoring coverage of all devices with service impacting events.

The following new license query is available:

 **Device & Container License Violations by Customer** displays devices and subcontainers with license violations, sorted by customer container.

The following new inventory query is available:

**IPT Users Inventory** lists the IPT users and the unique identifier of their host device.

The existing License Expiry, License Status, and License Violations queries have been extended to include containers.

## <span id="page-8-0"></span>Improved Container Navigation

Dashboards now have a new breadcrumb line to allow direct navigation to a parent or grandparent container.

## <span id="page-8-1"></span>Device Dashboard Alarm Operations

You can now perform alarm operations from a device dashboard. By accessing the **Alarm Analytics** tab from the **Alarms** panel of a device dashboard, you have full access to operations such as:

- Marking an alarm as a favorite
- Editing ticket information
- Hiding alarms
- Acknowledging an alarm

## <span id="page-8-2"></span>Simplified Upgrade of On-Premise Installations

Mitel Performance Analytics infrastructure has been changed to simplify future upgrades. Once a customer upgrades their on-premise installation to MPA 2.1:

- All security upgrades are applied automatically.
- $\bullet$  An administrator uses the update-mpa command to apply functional upgrades.

To allow simplified upgrades, the on-premise installation must have:

- An Internet connection
- Access to the following websites:
	- packages.martellotech.com
	- ca.archive.ubuntu.com
	- security.ubuntu.com
	- nginx.org
	- apt.postgresql.org

### <span id="page-8-3"></span>Mitel Performance Analytics Backup and Restore

Mitel recommends that you use your virtual operating environment to do a full backup of your Mitel Performance Analytics image. This approach protects both the Mitel Performance Analytics server software and its data. If this approach is not feasible, you can use the new mw-backup and mw-restore scripts to safeguard your Mitel Performance Analytics data.

## <span id="page-9-0"></span>Chapter 3 Enhancements

#### <span id="page-9-1"></span>Extended Installation Support

The Mitel Performance Analytics Configuration Wizard has been extended to support keyboard layouts from different platforms, keyboard families, and countries.

### <span id="page-9-2"></span>Improved IPT User Search Capability

For users of Mitel Performance Analytics 2.0, the Users tab has been eliminated from the dashboard. To search for an IPT user, the general dashboard search capability now accepts a user name or their extension number.

#### <span id="page-9-3"></span>Improved Device Discovery Tool

For users of Mitel Performance Analytics 2.0, the **Discover Devices** panel has been renamed to **Device Discovery**. The associated procedures have been adjusted to make them more consistent with other Mitel Performance Analytics panels.

#### <span id="page-9-4"></span>Improved Operations Scheduler Tool

For users of Mitel Performance Analytics 2.0, the Operations Scheduler panel has been updated to be more consistent with other Mitel Performance Analytics panels.

Also, devices can now be associated with multiple backup schedules. For example, a MiVoice Business can be associated with a daily backup schedule and a monthly backup schedule. Results are now available through a new set of Scheduler Results queries.

With Mitel Performance Analytics 2.0, you could schedule MiVoice Business activities (such as hotdesk logout, go to day service, go to night service, perform incremental IDS synchronization, or perform full IDS synchronization). Mitel Performance Analytics 2.0 would then send the activity details to the individual MiVoice Business call servers for implementation. The individual MiVoice Business call servers would use their own internal schedulers and resources to do the activities.

With Mitel Performance Analytics 2.1, the activities are now done by the Probe. However it is still possible to use the individual MiVoice Business internal schedulers to schedule activities that might conflict with the Mitel Performance Analytics scheduled activities. For this reason, Mitel recommends that you use either method to schedule MiVoice Business activities but not both.

### <span id="page-9-5"></span>Consolidated Query Information

For users of Mitel Performance Analytics 2.0, the **MiVoice Business Detailed Inventory** query has been renamed to **MiVoice Business Users, Services & Sets**. MiVoice Business licensing information is now available with the new **MiVoice Business Licenses** query.

#### <span id="page-10-0"></span>Expanded Views Capabilities

For users of Mitel Performance Analytics 2.0, the ability to save custom views has been expanded to include:

- Inventory queries:
	- Device Details
	- Inventory of Customer Devices
	- MiVoice MX-ONE Extensions
- Alarm queries:
	- Container Alert Profiles
	- Critical Alarms by Device Type
	- Alarm Export

The controls for creating, saving, and sharing custom views have been updated to be more consistent with other Mitel Performance Analytics controls.

The notion of public and private views has been replaced. A view is owned by the user who created it. Only that user can modify or delete it. Views are associated with the container where the owner logs in. Views are shared with anyone who can access that container or any subcontainer. You can always access your views regardless of the container you are working in.

#### <span id="page-10-1"></span>Shared MiVoice Business Access

For users of Mitel Performance Analytics 2.0, a new **Shared SSO Credentials** permission has been added. Users require both **Remote Access** and **Shared SSO Credentials** permissions to use a shared account.

#### <span id="page-10-2"></span>Improved On-Demand Device Backup

On-demand device backup capabilities have been simplified and merged with the Operations Scheduler. The **Backup** panel has been replaced by a new **On Demand Backup** panel. Now you retrieve and lock backup files from the new **Scheduler Results** queries.

#### <span id="page-10-3"></span>Improved Server Security

During installation, users are queried to specify a Mitel Performance Analytics administrator account. The specified administrator account is then used after installation to create other users account with varying privilege levels. The specified administrator account replaces the hardcoded setup@FQDN account from previous releases.

#### <span id="page-10-4"></span>Improved Probe Security and Troubleshooting

Installing a Probe is now restricted to users with the new **Probe Installer** administrative permission.

A **Probe Restart** button is now available.

#### <span id="page-11-0"></span>Enhanced Device Configuration

When adding a device, Mitel Performance Analytics now preselects a Probe with the fewest container levels between it and the device. If needed, you can select a different Probe from a drop-down list.

When adding a device or changing the configuration of a device, clicking **Save** automatically runs a Probe connectivity check and verifies the new configuration.

You can configure the severity level of the MiVoice Business resiliency failover alarm.

#### <span id="page-11-1"></span>Improved Voice Quality Monitoring

Mitel Performance Analytics now supports the collection of SIP Publish RTCP-XR reports for multiple SIP registrar addresses.

The **Voice Quality** panel now displays VQ data in Sessions per Hour (SPH). One call can generate multiple media sessions.

#### <span id="page-11-2"></span>Extended Threshold Alarm Management

Missing IP Sets thresholding has been extended to include MiVoice Border Gateway devices.

#### <span id="page-11-3"></span>Enhanced Windows Services Monitoring

In previous releases, Mitel Performance Analytics had a **Services** panel. You selected which services to monitor by specifying filters when configuring devices.

A new **Service Sets** panel replaces the **Services** panel and its associated filters. The **Service Sets** panel is available for the following devices types: MX-ONE Application Server, MiVoice Call Recording, MiContact Center Business, Generic Server, Red Box Call Recorder, and InnLine Voice Mail.

Services are now grouped into Service Sets which are presented in Service Set Views. Mitel Performance Analytics provides default Service Sets and Service Set Views. You can create, save and share your own custom Service Sets and Service Set Views by expanding the **Service Sets** panel.

#### <span id="page-11-4"></span>New Desktop Alerts

Mitel Performance Analytics alerts can now be sent to your desktop. If you have permissions to create and edit Mitel Performance Analytics users, then you can also specify their desktops as destinations.

## <span id="page-12-0"></span>Improved Licensing

Expired licenses are now hidden on the **Licensing** panel, thus reducing information clutter. If any licenses are hidden, you can click a button to display them under **Attached Licenses**.

License enforcement is applied immediately after the following events:

- Licenses are attached to a device or container.
- Licenses are detached from a device or container.
- A container or device is moved.

Licensing can now be applied to specific software features.

Mitel Performance Analytics now automatically detects if a MiVoice Business node is a Designated License Manager (DLM) and adjusts licensing accordingly.

#### <span id="page-12-1"></span>MIB Browser Improvements

To improve security, the MIB Browser has been modified to allow access to certain devices only. If invoked from a device dashboard, the MIB Browser can access that device only. If invoked from a Probe dashboard, the MIB Browser can access any device that the Probe can reach.

The procedure to load MIBs has been simplified by using new **Load MIBs** button.

#### <span id="page-12-2"></span>Enhanced MiVoice Business Monitoring

The MiVoice Business dashboard has been enhanced as follows:

- A new SDS Error Rate panel is now available.
- The Event Stream panel is now available.
- The Alarms panel is now updated whenever Mitel Performance Analytics receives an Alarm Notification trap from the MiVoice Business.

#### <span id="page-12-3"></span>New MiXML Network Connectivity Alarm

Mitel Performance Analytics now generates an alarm to indicate MiXML network connectivity issues.

#### <span id="page-12-4"></span>Simplified Access to MiVoice Business Maintenance Data

Previously, to access this data you needed to expand the **MiVoice Business ESM - System Access** panel. A new dedicated menu item has been introduced to display this data. To access maintenance data, select **Logs & Maintenance** under the **Tools** icon from a MiVoice Business device dashboard.

## <span id="page-13-0"></span>Extended Events Stream Coverage

The Events Stream panel is now available on the Basic IP Device dashboard.

## <span id="page-13-1"></span>User and UC Services Comments

An administrator can now add free-form information on IPT users and their UC services; such as, "This phone is located in conference room 12."

IPT user comments are visible on the **User Information** panel summary view and in the **MiVoice Business Users, Services & Sets** inventory query.

UC Services comments are visible on the **Services** tab of the expanded view and in the **MiVoice Business Users, Services & Sets** inventory query.

## <span id="page-13-2"></span>Automatic Notification of Available Updates

Mitel Performance Analytics automatically notifies its System Administrator that updates are available. Updates include:

- MPA software updates
- A new release of MPA software
- Associated Linux software updates

## <span id="page-14-0"></span>Chapter 4 Fixes

## <span id="page-14-1"></span>Release 2.1.13 – 2.1.16

Release 2.1.13 includes fixes for the following issues:

- MN00661961: AUO move: user "not found" while it exists on MCDe
- CSC-628: Remove requirement for incognito/private mode for remote access
- CSC-680: VQ doesn't show calls from longer extensions
- CSC-688: Unable to view MiVoice Business Maintenance logs due to user privilege level
- CSC-707: MX-One Route Utilization is not accurate
- CSC-720: Use of TCP instead of UDP
- MPA-1507: Cannot automatically create new incognito/private mode session for MiVoice Business ESM login.
- MPA-2035: SMTP server validate and save fails on MS Exchange SMTP server when no auth configured

#### <span id="page-14-2"></span>Release 2.1.12

Release 2.1.12 includes fixes for the following issues:

- MN00656945: MiVB backup fails due to the size
- MN00658082: MX-ONE: MPA On-Demand FTP backup not closing session
- MN00658090: MPA does not show actual information for extension and terminal registration
- MN00658239: Deleted scheduled backup still running
- MN00661744: SIP VQ collection issues
- MN00663217: SIP VQ number of the A-party endpoint not displayed
- CSC-646: Can't store Mitel device profile
- CSC-654: Kernel images on OVA probe are filling up its disk space
- CSC-669: SIP VQ handler sometimes can't read directory number
- MPA-1784: Invalid characters allowed for Hostname in OVA config wizard
- MPA-1844: Unable to deselect SQL Express when configuring MiCC 8+ Remote IVR server
- MPA-1857: "Run & Schedule Reports" page does not show proper in web browser
- MPA-1889: MxOne inventory scripts assume incorrect network interface

## <span id="page-15-0"></span>Release 2.1.11

Release 2.1.11 includes fixes for the following issues:

- MN00648341: Backup script does not use default path to store backup-file
- MN00651365: Cannot establish SSH connection towards MX-ONE version 6.2
- MN00655168: Failed to obtain signing\_key from nginx.org
- MN00655322: Alarm not removed alarm-gadget when cleared from MX-ONE
- MN00655395: MPA System Guide should nave a note under Configuring SMS notification
- MN00657443: Error message when "online upgrade" performed
- MN00658079: MX-ONE: Port 5060 missing in doc section "INTERNET CONNECTIVITY REQUIREMENTS"
- MN00658177 MPA Doc update pertaining to MBG/SRC
- MPA-1698: Cannot deploy on-premise system with a domain name starting with a digit
- MPA-1760: Default views are lost when upgrading to MPA 2.1
- MPA-1776: Do not invalidate the MiXML session on read time out
- MPA-1835: Clarify restrictions on applying branding changes
- MPA-1853: Include AUO in MPA Engineering Guidelines

#### <span id="page-15-1"></span>Release 2.1.10

Release 2.1.10 includes fixes for the following issues:

- MN00645846: No route utilization graph when viewing month statistics
- MN00651035: MX-ONE Licenses usage not showing
- CSC-455: Leaving "Service Names:" blank while "Windowns Service Monitoring" is enabled generates "Windows Service Inactivity '' below threshold." alarm
- CSC-481: Support for additional MiVoice Business Traffic Reporting options being set
- CSC-591: MiVoice Business memory utilization not updating after upgrade
- CSC-601: Unused remote sessions do not close automatically
- CSC-609: MPA 2.1 system license violations
- CSC-612: Using wrong MiContactCenter services
- MPA-1721: MiVoice Business License Inventory is broken
- MPA-1725: "Too many rows" error message displayed in queries

### <span id="page-16-0"></span>Release 2.1.8 – 2.1.9

Releases 2.1.8 and 2.1.9 include fixes for the following issues:

- CSC-555: SIP Trunk Utilization data fails to display due to space in "SIP Peer Profile Label" field
- CSC-562: Intermittent MiXML connection alarm on MCDs
- CSC-566: Set Resiliency Failover Alarm to Minor Severity
- MPA-1591: Unable to restore large database

#### <span id="page-16-1"></span>Release 2.1.7

Releases 2.1.7 includes fixes for the following issues:

- MN00612553: Error displayed during connectivity test
- MN00636483: Install not successfully completed if email-address is not filled in first time
- MN00640725: System Configuration wizard appearing at each login
- MN00640727: FTP-backup, the URL needs to end with a '/' character
- MN00641526: Certain characters not accepted in password when specifying External FTP Server URL
- CSC-114: Make time format Setting persistent
- CSC-134: Windows Service monitoring status display
- CSC-147: The network interface speed on MBG devices is wrong
- CSC-185: Hidden alarms should stay hidden in the expanded alarms panel
- CSC-190: Alarms raised with unreadable hexadecimal code
- CSC-239: Ability to retain "Status/Owner/Ticket \*" information for recurring alarms
- CSC-214: MAS/MBG connectivity alarm
- CSC-399: Customer cannot check when container (or system) policy will expire
- CSC-451: A Warning alarm is displayed as Minor alarm on a MiCollab system
- CSC-497: Allow removal of SMTP Configuration message
- CSC-500: Failure to report correctly multiple T1/E1 module down on a Mitel 250
- CSC-519: Alarm "MarWatch Probe (IP address Probe) is not set as SNMP Trap destination" is not cleared
- CSC-526: Applying licensing takes about a minute and half
- CSC-528: Probe stopped working after being moved to a new location
- CSC-535: Create Audit Log entry when attaching or detaching licenses
- CSC-542: Alert emails use the wrong time zone
- CSC-565: Acknowledging an alarm clears "Ticket Number" field
- MPA-650: Add port requirements to online help pages
- MPA-1244: Issues accessing MapQuest maps

#### <span id="page-17-0"></span>Release 2.1.6

Releases 2.1.6 includes fixes for the following issue:

• MN00641706: MX-ONE backup, only one can be backed up

#### <span id="page-17-1"></span>Release 2.1.5

Releases 2.1.5 includes fixes for the following issues:

- MN00638436: VQ not displayed on IPT User dashboard (MX-ONE)
- MPA-1094: Issues when searching for IPT user extensions
- MPA-1115: Reports Incorrect date range for availability graph
- MPA-1222: Deleting MX-ONE IPT User name fails
- MPA-1223: License page display failure

#### <span id="page-17-2"></span>Release 2.1.0 – 2.1.4

Releases 2.1.0 to 2.1.4 include fixes for the following issues:

- MPA-247: UI issues when grouping tabular query results
- MPA-379 (MWV-1404): Report preview displays data based on GMT instead of local timezone.
- MPA-837: Identity tab under the Device Information gadget is blank
- CSC-15: Expired licenses appear in licensing gadget
- CSC-83: VQ gadget unable to display Calls Per Hour (CPH) data for Weeks and Months time line for CPH over 10000
- CSC-105: Change the R-Factor graph scale to start from zero
- CSC-231: Configurable SNMP support for ESX(i) server
- CSC-235: New MBGs and MAS generates error for SSH connectivity test
- CSC-328: Probe installation on MSL v10.2 or higher fails
- CSC-338: Need an easy way to change SMTP server configuration after deploying onpremise instance
- CSC-359: Poll Mitel Alarms when Traps Received
- CSC-383: Maximized MCD Cluster License usage failure
- CSC-393: Router devices failing to show any gadgets
- CSC-402: Container alarm list does not match device alarm list
- CSC-418: Add customer containers to the License Violation report
- CSC-420: Unable to move a device due to an empty Message Of The Day field
- CSC-425: Collect SIP Publish RTCP-XR reports from multiple IP addresses
- CSC-434: Release 9 MBG set inventory graphs do not work properly.
- CSC-444: MBG 9.1 Voice Quality not working
- CSC-455: Leaving "Service Names" blank while "Windows Service Monitoring" is enabled generates "Windows Service Inactivity '' below threshold" alarm
- CSC-461: User with ALERT profile permission can't access the menu
- CSC-463: Geo code for container is broken (Getting "Not Found" for all address)
- CSC-464: Run license enforcement for a device immediately after a license is attached
- CSC-466: Print public IP address of Actor in MarWatch Audit log
- CSC-493: No alarm on MiXML socket timeout errors
- CSC-504: Failed to generate alarm when Probe was down
- CSC-520: Using a non US keyboard during installation may create inaccessible user accounts
- CSC-543: Allow 'x' as a valid character in contact information phone number fields
- MN00614794: MiXML error message needs to be improved

# <span id="page-19-0"></span>Chapter 5 Known Issues

 $\mathbf{r}$ 

The following table summarizes known issues with Mitel Performance Analytics Release 2.1.

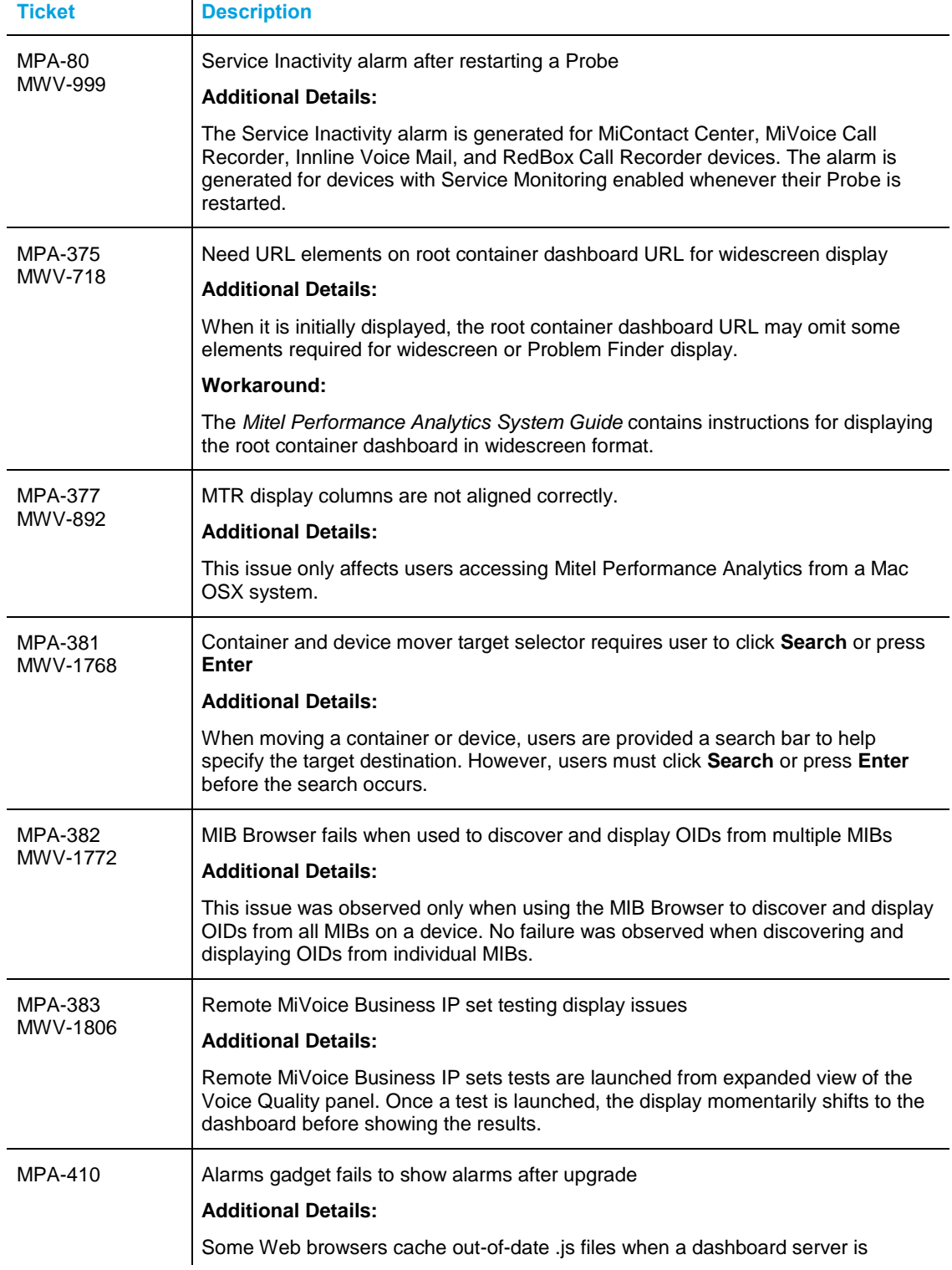

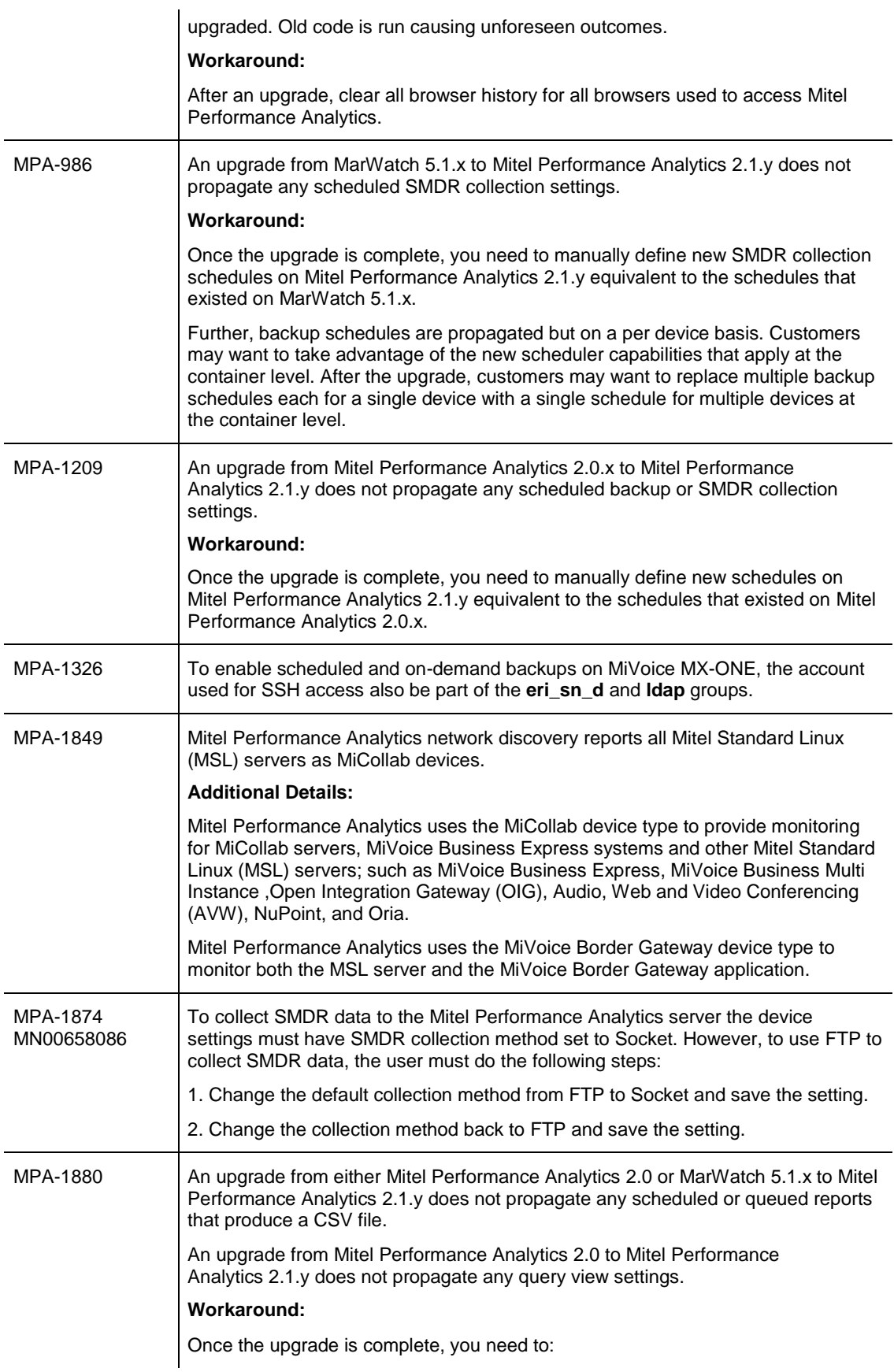

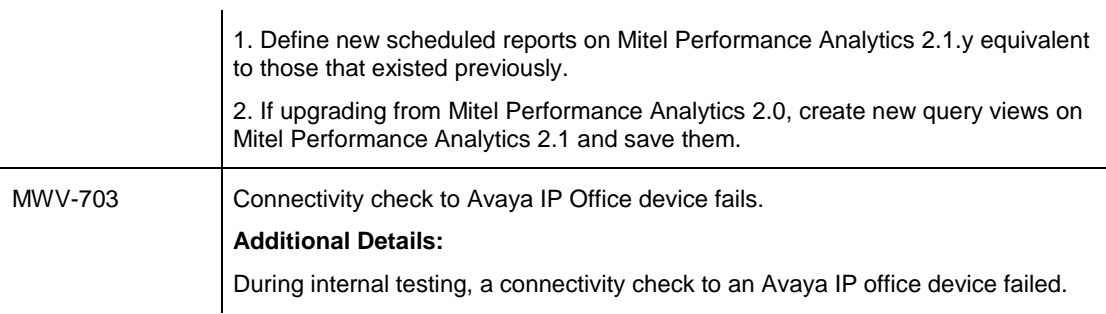

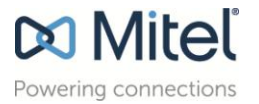

© Copyright 2017, Martello Technologies Corporation. All Rights Reserved.<br>The Mitel word and logo are trademarks of Mitel Networks Corporation.<br>Any reference to third party trademarks are for reference only and Mitel makes